## Kullanıcı Firma Öndeğerleri

2.45.00.00 versiyonu ile kullanıcı firma öndeğerleri eklenmiştir. Kullanıcı öndeğer firma, işyeri, bölüm ve ambar bilgilerinin tek bir ekrandan topluca yapılabilmek için Sistem İşletmeni-Yönetim menüsü seçeneklerine "Kullanıcı Firma Öndeğerleri" seçeneği kullanılır.

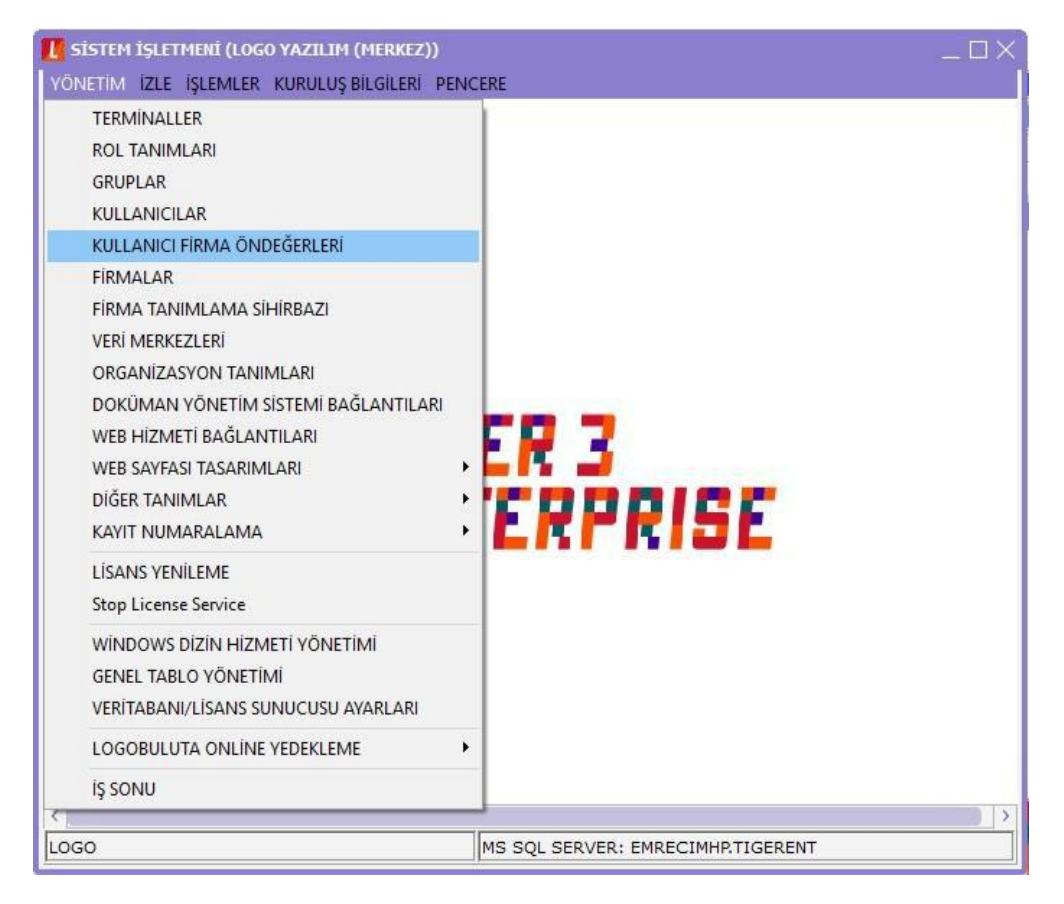

Bu ekran sayesinde kullanıcılar için firma öndeğerleri tanımlamaları tek bir ekrandan kullanıcı bazında yapılabileceği gibi tüm kullanıcılar için tek bir tanımlamanın da yapılabilmesi sağlanmıştır.

Kullanıcı firma öndeğerleri ekranı Kullanıcılar, Firma, İşyeri, Bölüm, Fabrika ve Ambar kolonlarından oluşur.

"Kullanıcılar" kolonunda Tüm Kullanıcılar seçeneği ile kayıtlı olan kullanıcı kayıtları listelenir.

"Firma" kolonunda Kullanıcılar kolonunda seçilen kullanıcının yetkili olduğu firma kayıtları listelenir.

"İşyeri", "Bölüm", "Fabrika" ve "Ambar" kolonlarında ise "Firma" kolonunda olduğu gibi Kullanıcılar kolonunda seçilen kullanıcının yetkili olduğu firma kayıtları listelenir.

Bu ekranda tüm kullanıcıları kapsayacak tek bir tanımlama yapılabilir. Bunun için Kullanıcılar kolonunda Tüm Kullanıcılar seçeneği seçilmelidir. Ayrıca "Tüm Kullanıcılar" seçeneği ile tanımlama yapılmasına rağmen kullanıcı bazında da kullanıcı öndeğerleri ayrı bir satırda tanımlanabilir. Böyle durumlarda kullanıcı seçiminin olduğu satırdaki öndeğer tanımlamaları baskın olur.

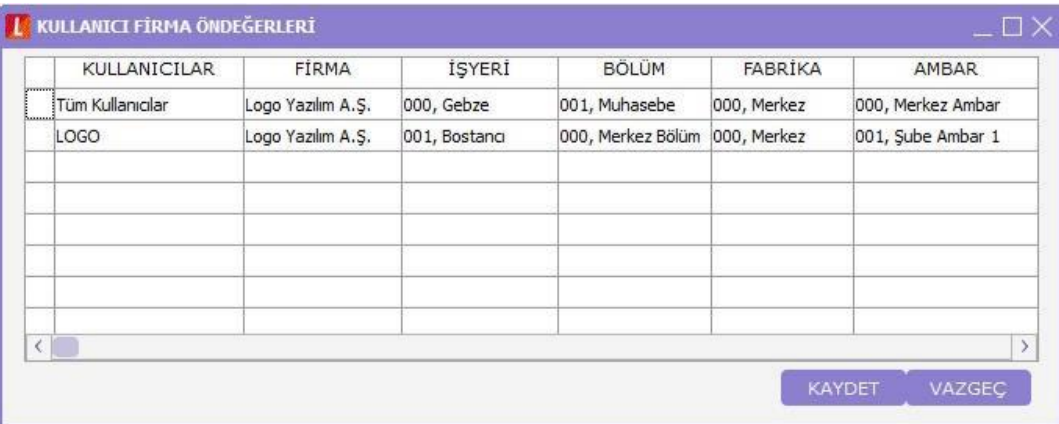